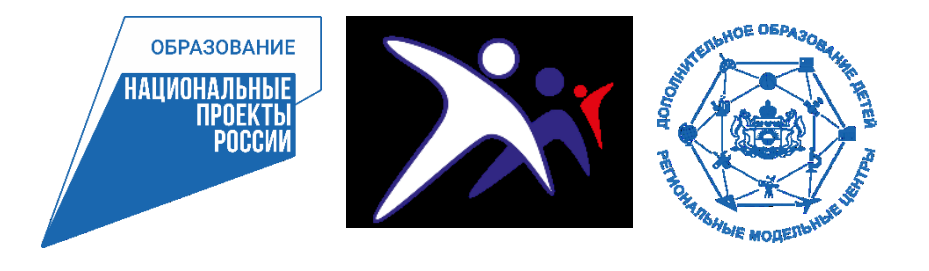

# **Автоматизированная информационная система «Электронное дополнительное образование» Тюменской области**

**28.04.2021 г.**

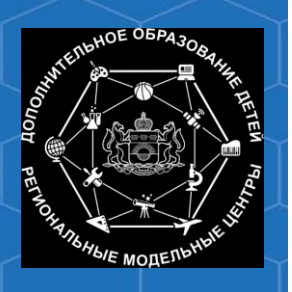

### **Для начала работы в АИС «ЭДО» организациям необходимо:**

- 1. Отсканированный вариант **Cоглашения с РЕГИСО** (существующее ранее или новое) направить на электронную почту технической поддержки Центра информационных технологий Тюменской области citto@72to.ru, оригинал Заявления (2 экземпляра на бумажном носителе) направить почтой по адресу: 625000 г.Тюмень, ул. Советская, д. 61, каб. 519 (или оставить на проходной);
	- 2. Администратору организации направить через Портал технической поддержки Тюменской области sd.72to.ru **Заявку на подключение** нового участника к системе РЕГИСО для заведения **администратора организации** в АИС «ЭДО».

Подробный пошаговый алгоритм действий размещен на сайте Пионера в разделе Педагогам/АИС ЭДО/«Алгоритм подключения организаций, реализующих программы дополнительного образования к АИС «ЭДО» (https://pioner72.ru/teachers\_sections/4)

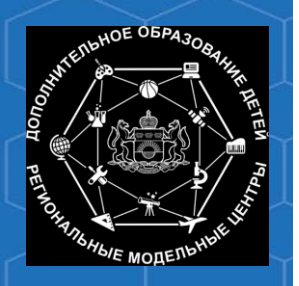

## **Автоматизированная информационная система «Электронное дополнительное образование»**

## **Портал для работы учреждений Тюменской области https://dopobraz.72to.ru/**

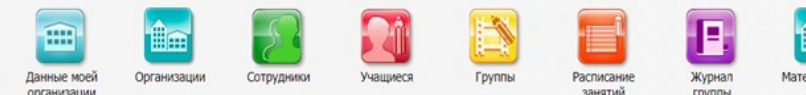

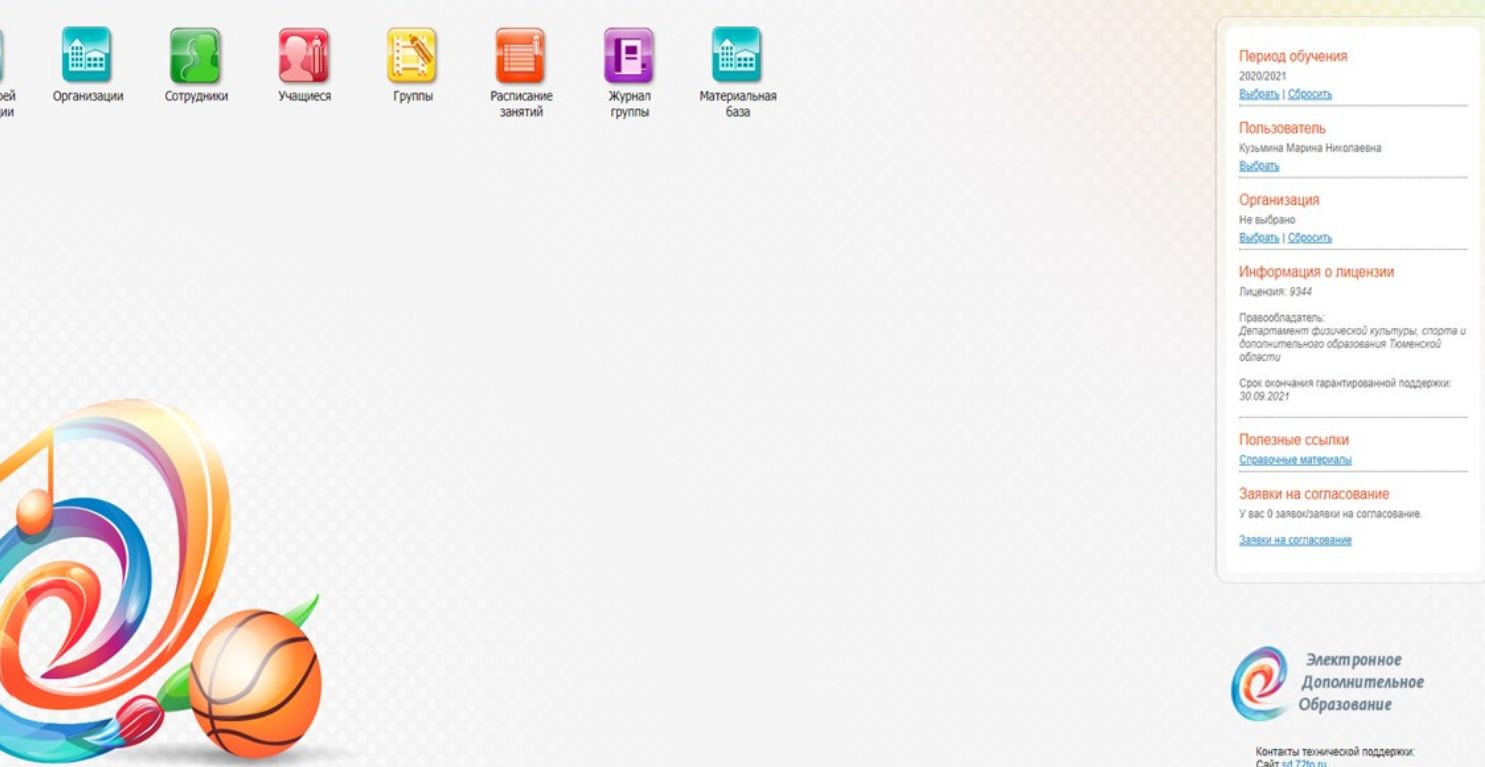

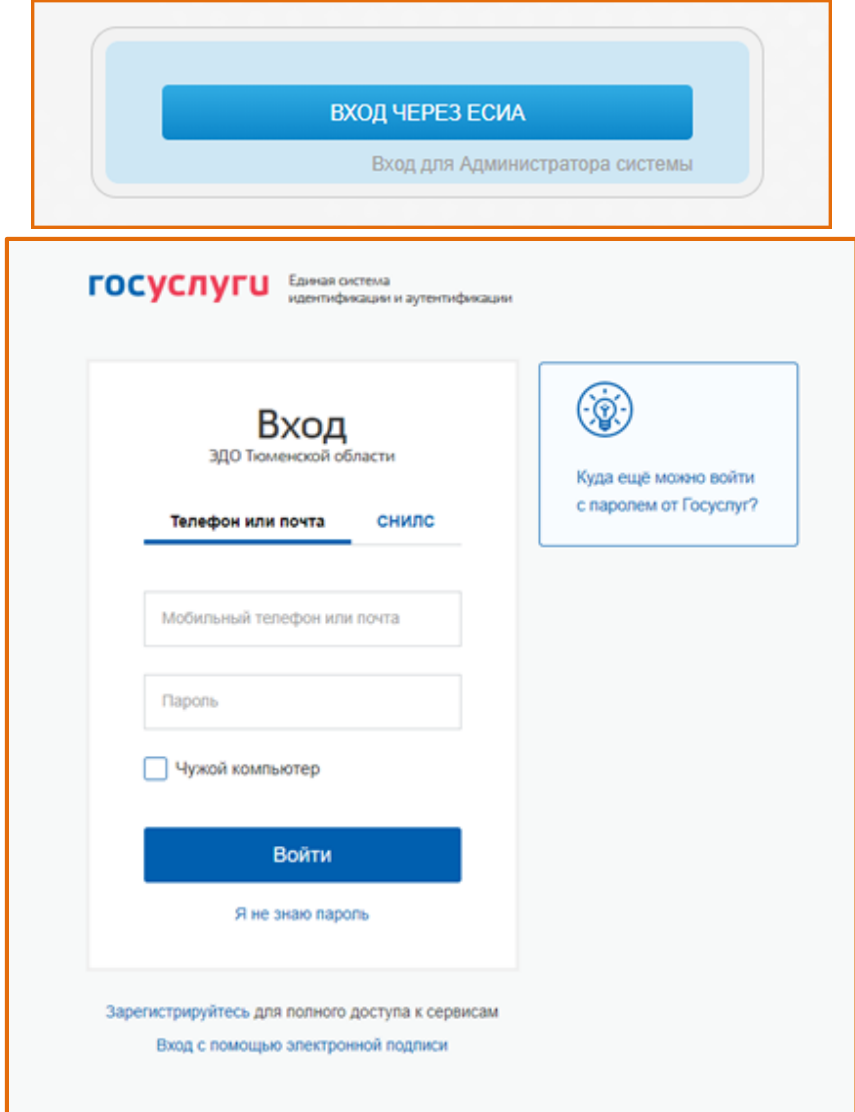

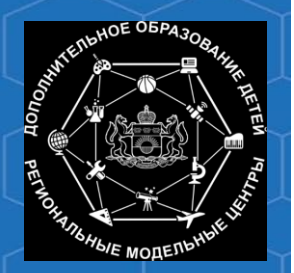

#### **Автоматизированная информационная система «Электронное дополнительное образование»**

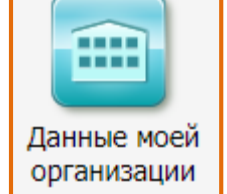

#### Вкладка «Данные моей организации»

заполнение наименования, ведомственной принадлежности, контактных данных об учреждении, лицензии, банковских реквизитов и др. Поддержание информации во вкладке в актуальном состоянии.

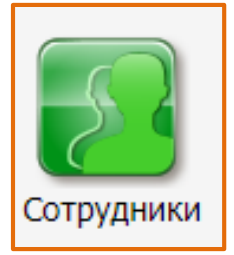

Вкладка «Сотрудники» работа кадровой службы- внесение сотрудников, своевременная актуализация данных при изменениях должностей/переводе/увольнении сотрудников и т.д.

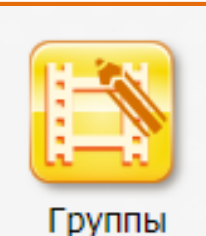

Вкладка «Группы»

создание групп обучения для каждого учебного периода, отображение актуальной работы с группами в учреждении в течении всего учебного периода

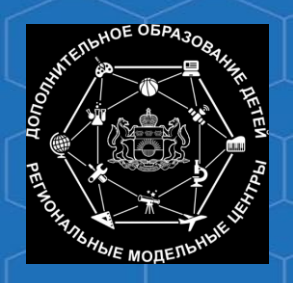

**Автоматизированная информационная система «Электронное дополнительное образование»** 

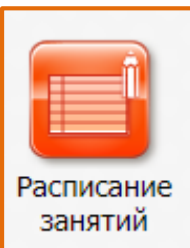

Вкладка «Расписание занятий» ведение и поддержание в актуальном состоянии расписания занятий в учреждении

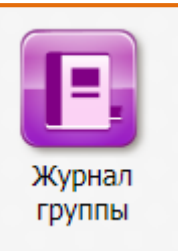

Вкладка «Журнал группы» ведение журналов групп (посещаемость занятий, выставление оценок, пропусков занятий и др.) педагогами учреждения

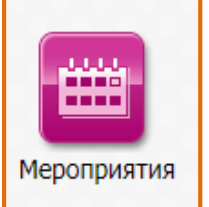

#### Вкладка «Мероприятия»

заполнение информации о планируемых к проведению мероприятиях в учреждении (или на территории МО/ГО)

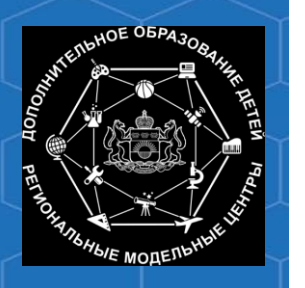

### **Организация учебного процесса**

### • Подраздел «Образовательные программы»

заполнение всех разделов ОП, в т.ч. учебный план, направленность, профиль, форма обучения, адрес реализации, льготы (пи наличии), наполняемость групп, возрастная категория, подгрузка документа по программе, период действия ОП, и др.

#### • Подраздел «Рабочие программы»

заполнение периода действия (*не более одного года!),* стоимости (при наличии), рабочего учебного плана, календарного учебного графика и др.

Поддержание информации в подразделах в актуальном состоянии.

#### • Подраздел «Реестр заявлений»

добавление новых учащихся, регистрация заявлений и/или отмена зачислений

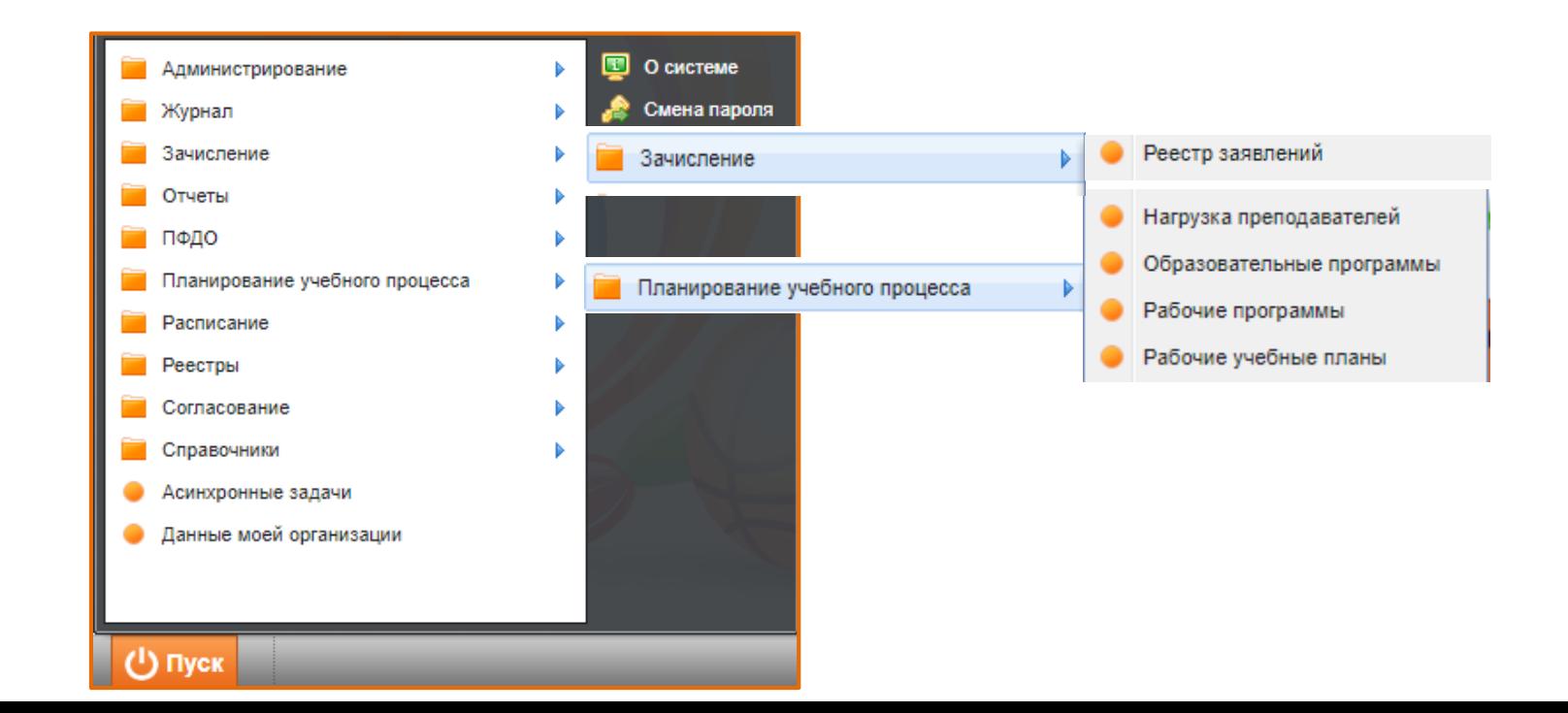

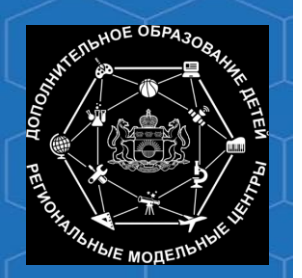

### **Основные справочники системы АИС «ЭДО»**

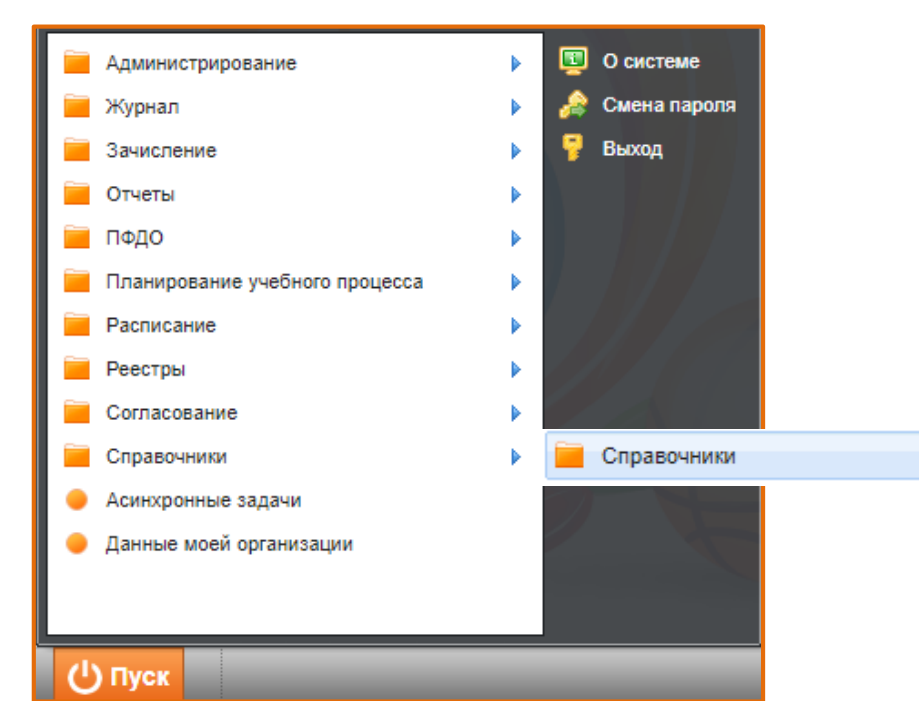

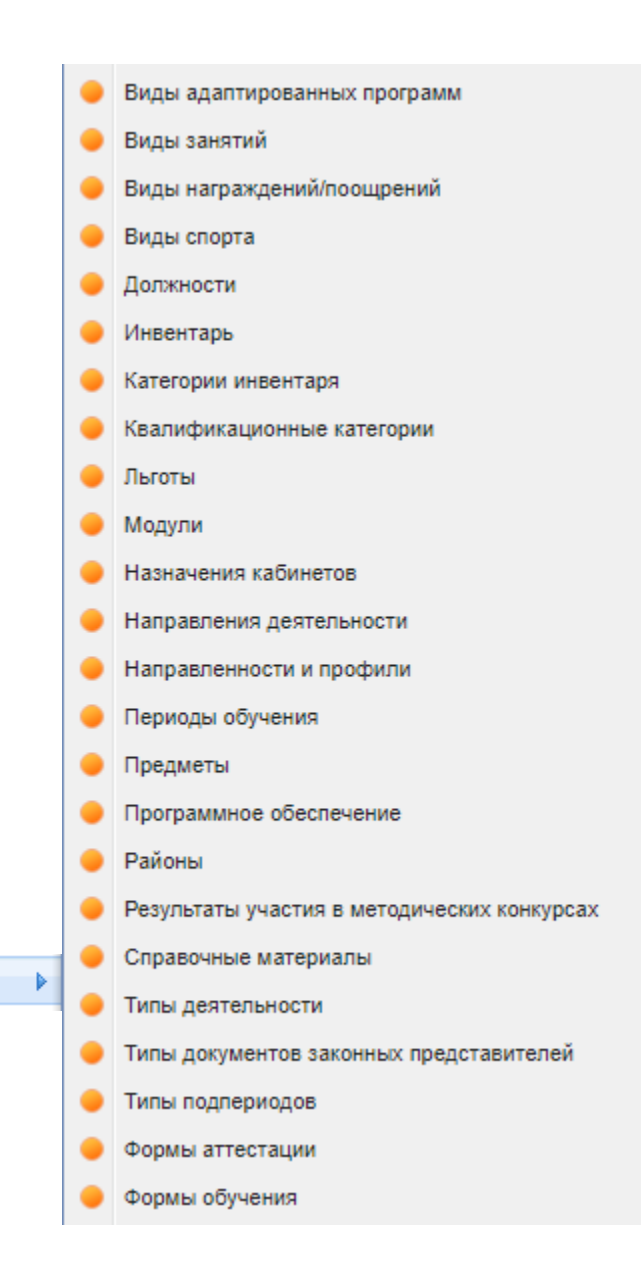

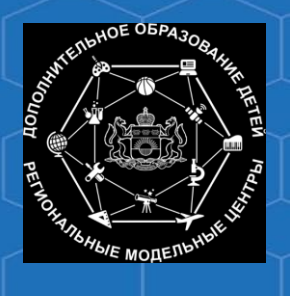

### **Навигатор дополнительного образования Тюменской области**

#### Портал для поиска и записи на программы и мероприятия для родителей и детей https://edo.72to.ru/

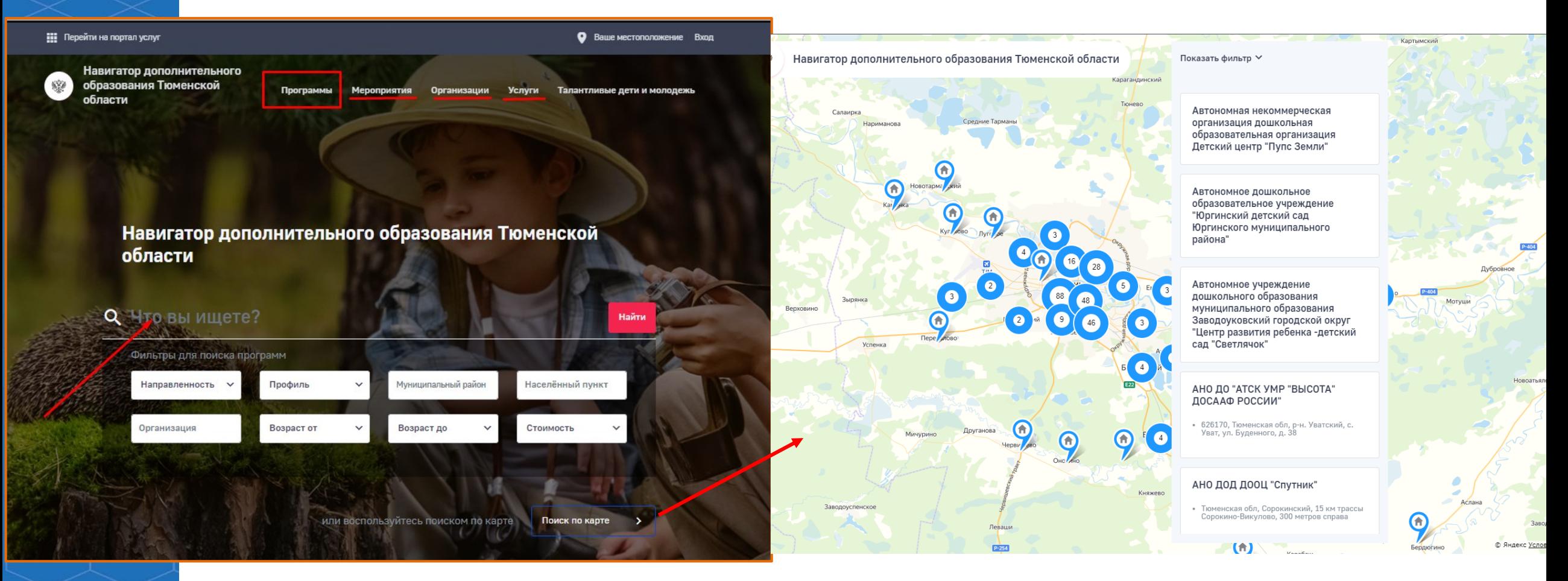

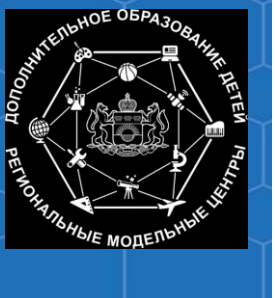

## **Программы на Навигаторе**

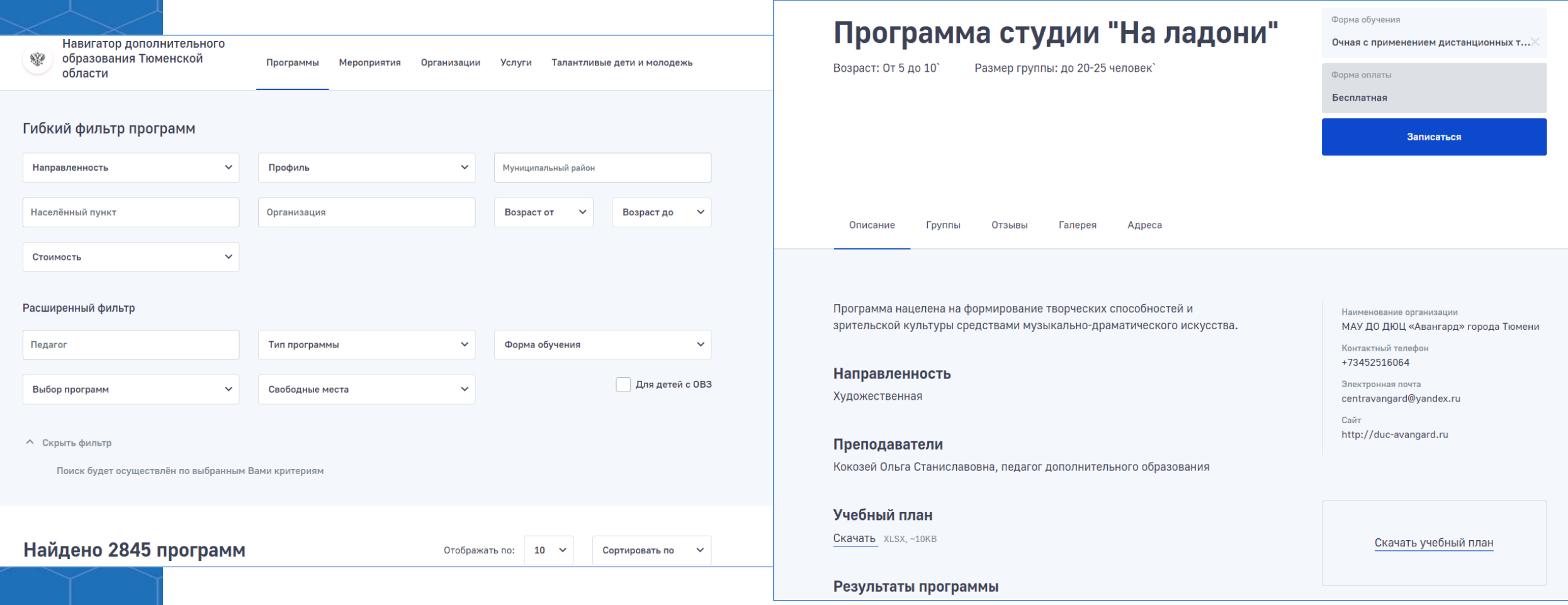

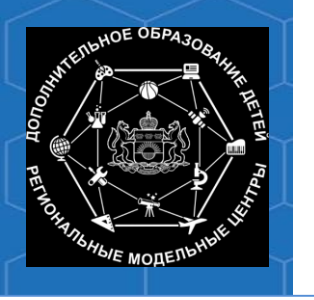

### **Мероприятия на Навигаторе**

#### Мероприятия

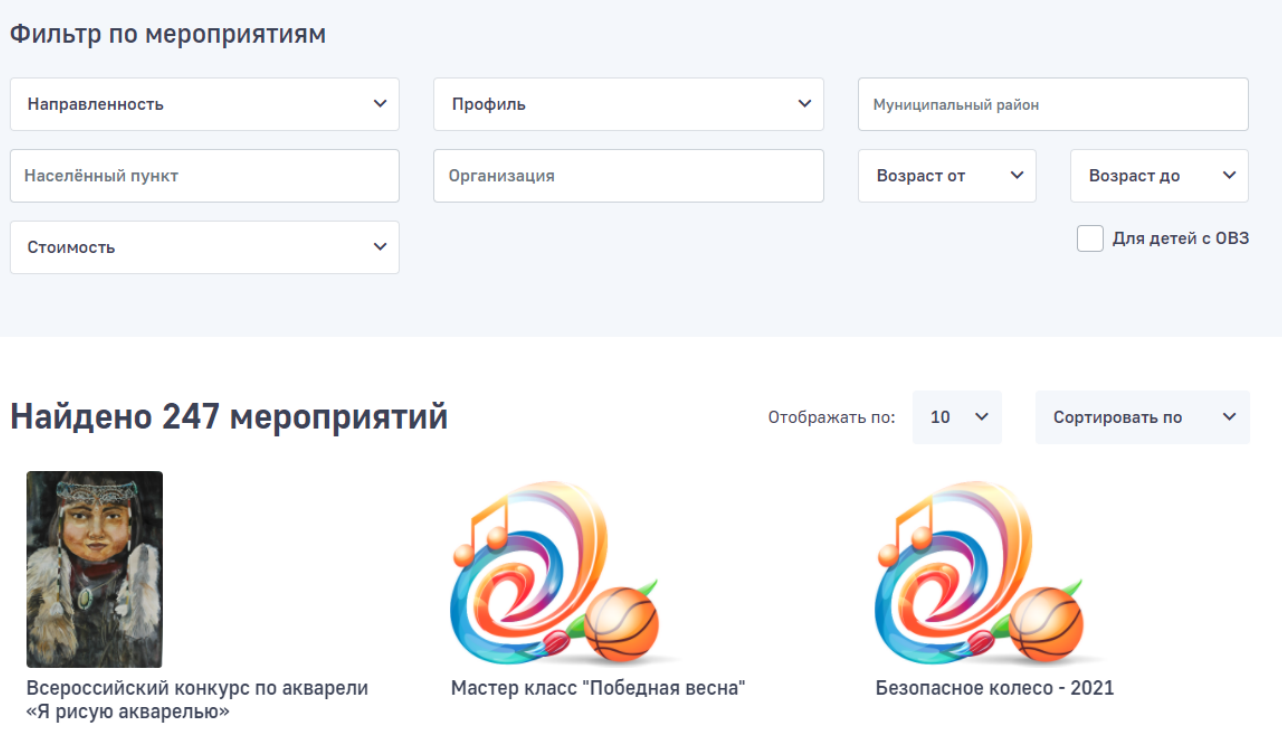

#### Мастер класс "Победная весна" Возраст: От 6 до 12 Размер группы: до 15 человек Дата проведения: 05.05.2021 Записаться Описание Отзывы Галерея Адреса

#### Подробное описание

Война - это страшное слово. Сколько жизней унесла она, сколько ни в чём не повинных людей погибло. Нет в нашей стране ни одной семьи, из которой бы война не унесла чью-то жизнь или не искалечила кого-то пулями и осколками. К счастью, мы не видели её, но мы всегда должны помнить о тех, кто защищал нашу землю; кто, не жалея себя и своей жизни, боролся на полях сражений. С каждым годом остается все меньше очевидцев и участников тех страшных военных событий. Но память о том подвиге, который они совершили, бессмертна. Память о тех людях, которые вырвали эту Победу, ценой собственной жизни, будет жить в сердцах еще многих последующих поколений. Выразить огромную благодарность и почтение нашим дорогим ветеранам в День Победы можно разными способами. Но в этот символический день нашим ветеранам главное знать, что их дети и внуки помнят про них, про их подвиг. ПДО Щитова И.Н приглашает ребят сделать поздравительную своими руками ко Дню Победы. Тем самым выразить благодарность нашим Ветеранам.

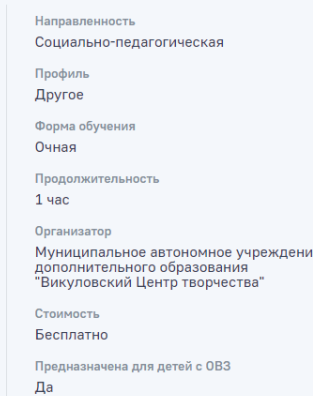

16 Апрель 2021

05 Май 2021

24 Апрель 2021

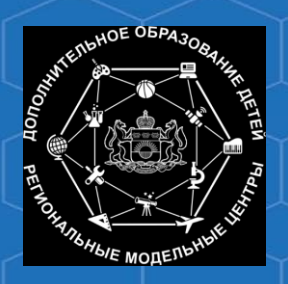

### **Региональная база талантливых детей и молодежи Тюменской области в АИС «ЭДО»**

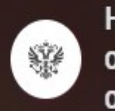

Навигатор дополнительного образования Тюменской области

Программы Мероприятия

Организации

Талантливые дети и молодежь

### Навигатор дополнительного образования Тюменской области

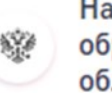

Навигатор дополнительного образования Тюменской области

Программы Мероприятия

Услуги Организации

**Услуги** 

Талантливые дети и молодежь

Главная / Региональная база данных талантливых детей и молодежи Тюменской области

### Региональная база данных талантливых детей и молодежи Тюменской области

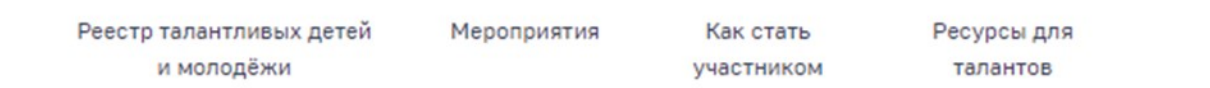

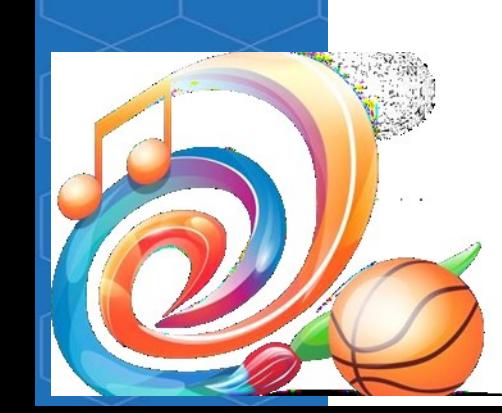

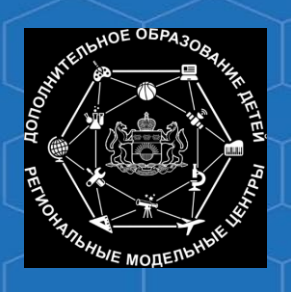

### **Модуль «Учет платных услуг»**

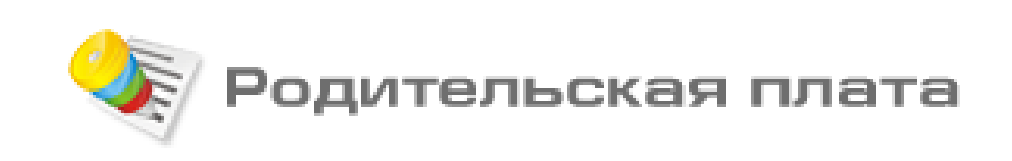

## **Портал для работы бухгалтерской службы учреждений https://payedo.72to.ru/**

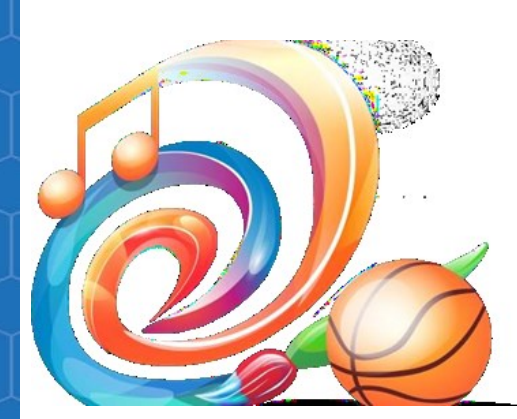

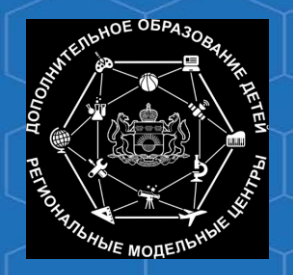

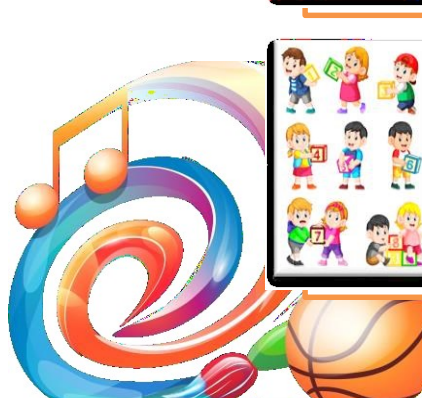

учет контингента обучающихся по основным дополнительным общеобразовательным программам

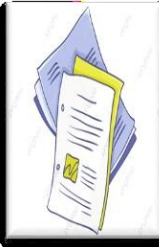

формирование табеля для оплаты услуг

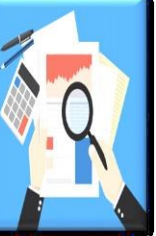

формирование аналитической и статистической отчетности

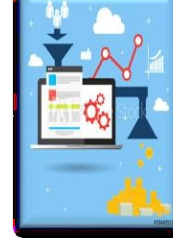

взаимодействие со смежными информационными системами по учету контингента

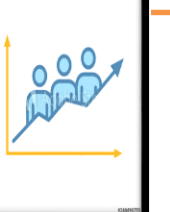

учет движения контингента обучающихся учреждения

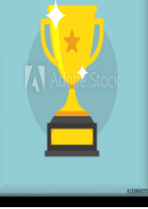

формирование Региональной базы данных талантливых детей и молодежи

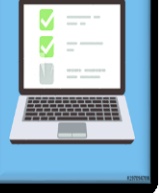

прием заявления на зачисление детей в электронном виде

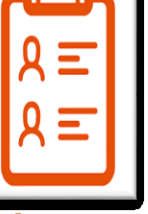

ведение журналаучета посещаемости обучающихся, ведение учета обучения и достижений детей

### **Преимущества АИС ЭДО для сотрудников организации**

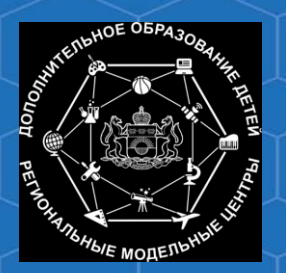

### **Преимущества АИС ЭДО для родителей и детей**

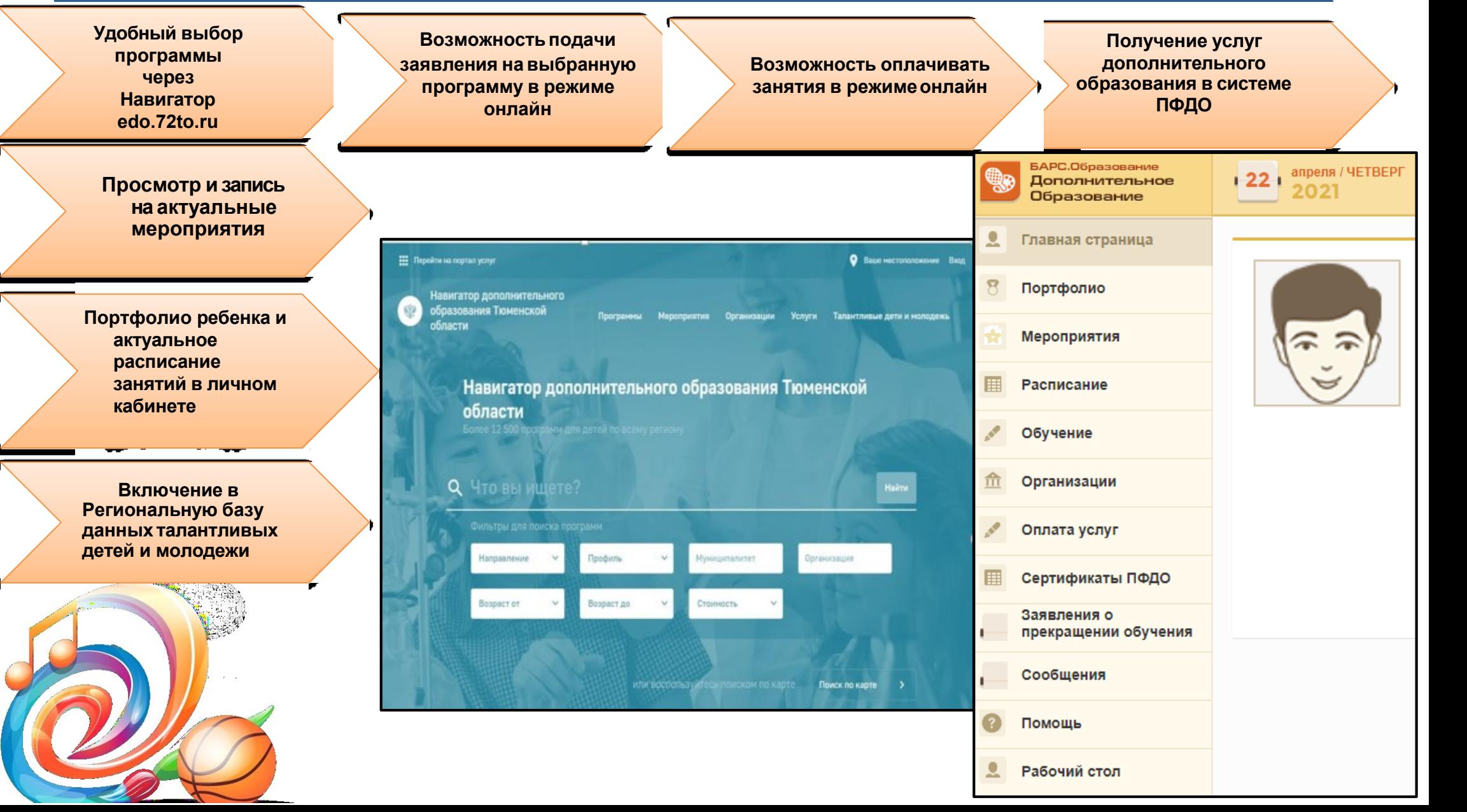

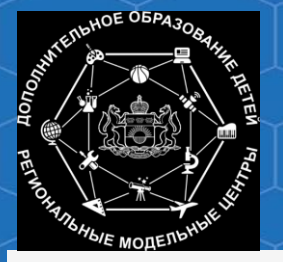

#### **Информационно-аналитические возможности АИС «ЭДО»**

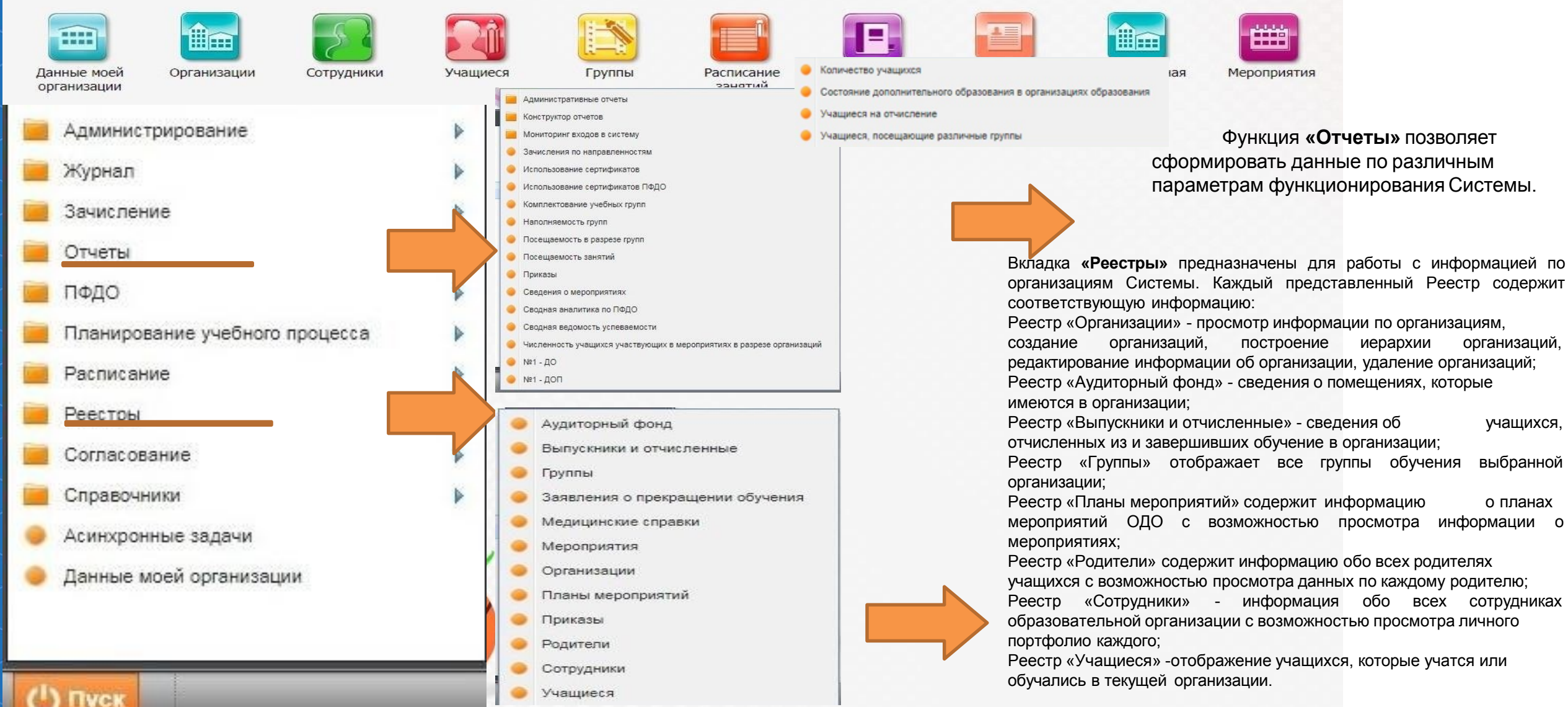

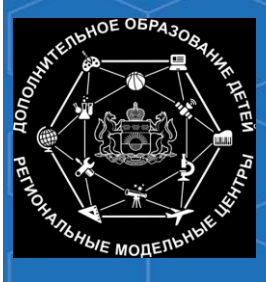

Руководства по работе в АИС «ЭДО» размещены на портале https://dopobraz.72to.ru/ в разделе «Полезные ссылки»/Справочные материалы Полезные ссылки

Актуальные инструкции, алгоритмы, информационные презентации и видеоматериалы размещаются на сайте ГАУ ДО ТО «ДтиС «Пионер" в разделе "Педагогам," -АИС "ЭДО") https://pioner72.ru/

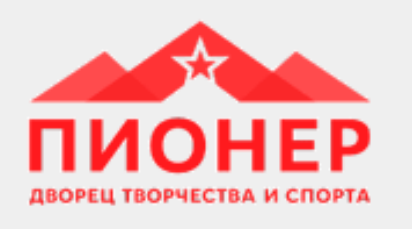

Справочные материалы

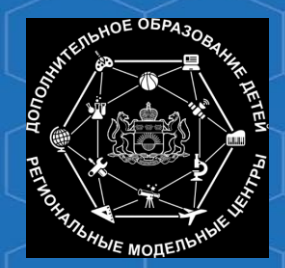

**Ситуационный центр внедрения и сопровождения АИС «ЭДО»** электронная почта: [aisedo@pioner72.ru](mailto:aisedo@pioner72.ru) контактный телефон: 8(3452)290-256

> График работы Ситуационного центра: Понедельник-четверг: с 09:00 до 17:00 Пятница: с 09:00 до 16:00 Обеденный перерыв: с 12:30 до 13:30

Техническая поддержка по работе в АИС «ЭДО» - **Портал Технической поддержки sd.72to.ru** *(для первичного обращения необходимо написать письмо на электронную почту sd@72to.ru)*

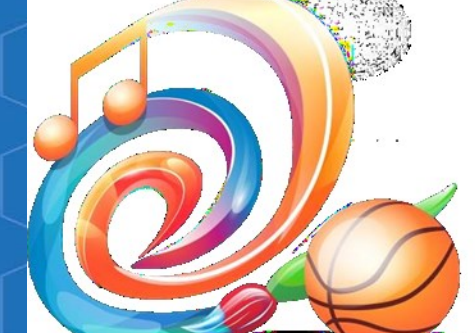

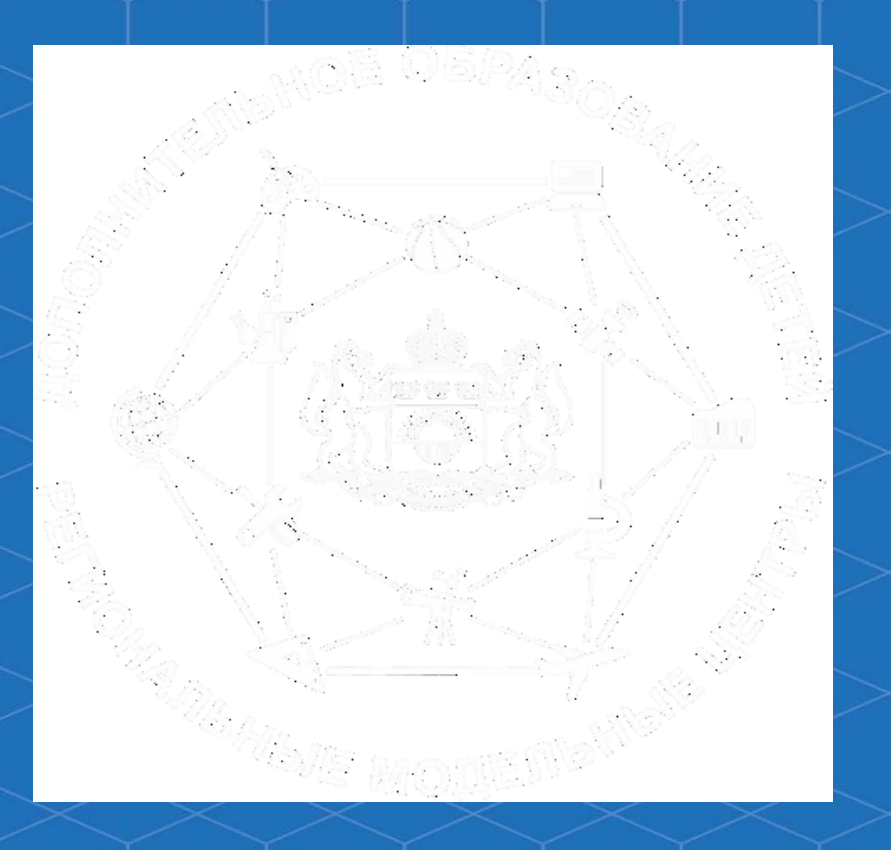

## Спасибо за внимание!